Instructions gabarits Illustrator.<br>
Note the these concerns were describe dimpression sont les mêmes que de filos e 2 paur plus d'informations<br>
Note the the concernsion sont les mêmes que de filos e 2 paur plus d'informati **Instructions gabarits Illustrator:** Nous ne pouvons fournir de gabarits pour toutes les chemises avec découpe personnalisée. Cette fiche vous indique la méthode pour créer les fichiers de découpe en toute conformité avec la production. N'hésitez pas à vous inspirer des gabarits de chemises déjà en ligne (pour récupérer une clé de fenêtre par exemple, ou simplement pour comparer)

ASTUCE : pour la création des fonds perdus sur les zones des volets, le plus simple est de créer un aplat <sup>2</sup> ou de mettre un visuel qui dépasse largement la zone des  $2 \text{ mm}$ 

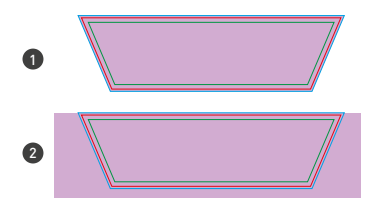

Les règles de préparation des fichiers d'impression sont les mêmes que d'ordinaire.

# Bords perdus : 2 mm Zone tranquille : 3 mm

### ASTUCE :

Commencez par la construction de votre fichier de découpe, qui vous servira de repère pour la création du fichier d'impression.

Exemples de découpe de volets latéraux

si vous envisagez de placer des doubles rainages ou de rapprocher plusieurs rainages (soufflet par ex) respectez une distance minimum de 4mm entre les filets.

Voir page 2 pour plus d'informations sur la préparation des outils de découpe.

tracé de découpe en fonction du recto de votre document. Pour la maquette, n'oubliez pas la symétrie entre recto et verso afin de caler vos différents volets.

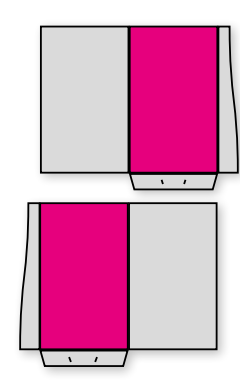

## **ATTENTION :**

Dans le cas de produits présentant des aplats de couleur soutenus et destinés à être rainés ou pliés, Exaprint recommande vivement de pelliculer la face sur laquelle figure l'aplat (pelliculage recto ou recto/verso suivant la maquette). Dans le cas contraire, Exaprint ne saurait être tenu pour responsable de toute cassure ou craquelure au niveau du pli .

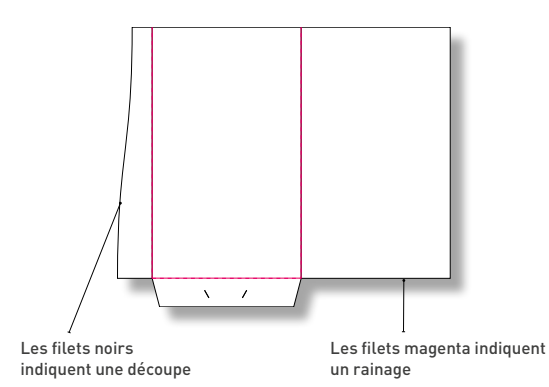

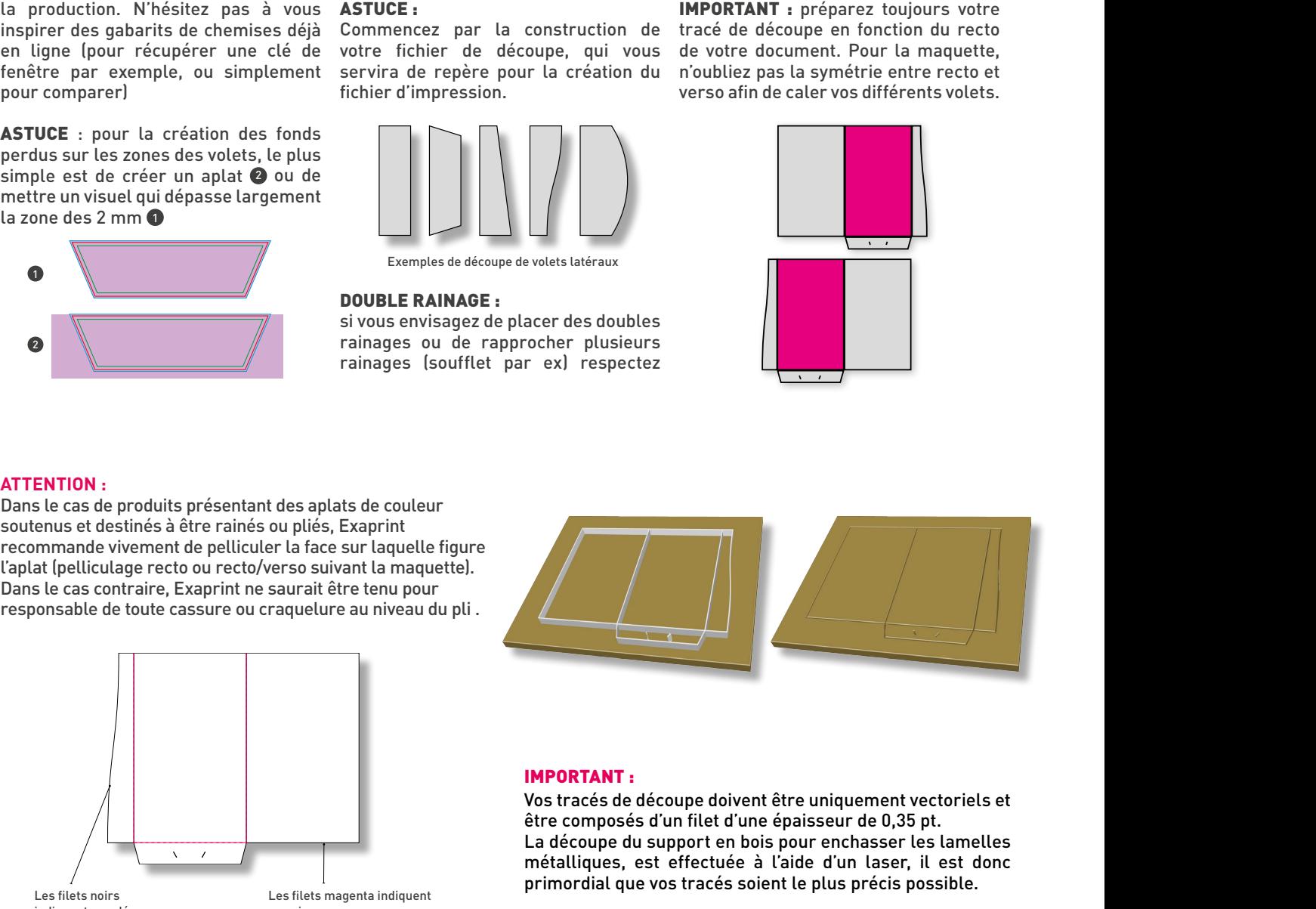

Vos tracés de découpe doivent être uniquement vectoriels et être composés d'un filet d'une épaisseur de 0,35 pt. La découpe du support en bois pour enchasser les lamelles métalliques, est effectuée à l'aide d'un laser, il est donc primordial que vos tracés soient le plus précis possible.

## Outils de découpe : découpe à l'emporte pièce et **DÉCORTICAGE**

**Lorsque vous prévoyez des découpes à l'emporte-pièce sur vos tracés de découpe (du type cartes coins ronds sur un amalgame ou même une fenêtre sur une chemise), afin de maintenir les pièces en place sur la feuille lors du passage en typo ou en platine à découper, nous sommes contraint d'ajouter des points d'attache sur le tracé de découpe. Ces points d'attache (points de 0,5 mm environ non découpés) sont inévitables avec ces technologies de découpe et seront visibles sur le produit fini après décorticage des objets découpés (comme des sortes d'ergot sur les bords de l'objet découpé).** 

**Ex : pour découper une fenêtre sur une chemise à rabat nous ajoutons sur l'outil des points d'attache au milieu de chaque côté du rectangle. Il y a donc 4 «ergots» sur le produit fini.**

**DOUBLE RAINAGE :**<br>
si vous envisagez de placer des doubles<br>
si vous envisagez de placer des doubles<br>
rainages : loufflet par ex) respectez<br>
tre tenu pour<br>
Exaprint<br>
sur laquelte figure<br>
au niveau du pli :<br> **Exaprint**<br>
e a En commandant ce type de produit découpé, vous acceptez la contrainte des points d'attache. Mais si vous tenez à en maitriser l'emplacement et la nature, il faut les inclure dans votre tracé de découpe (zone de 0,5 mm sans découpe sur les objets en emporte-pièce), ou mieux, demandeznous conseil (assistance@exaprint.fr)

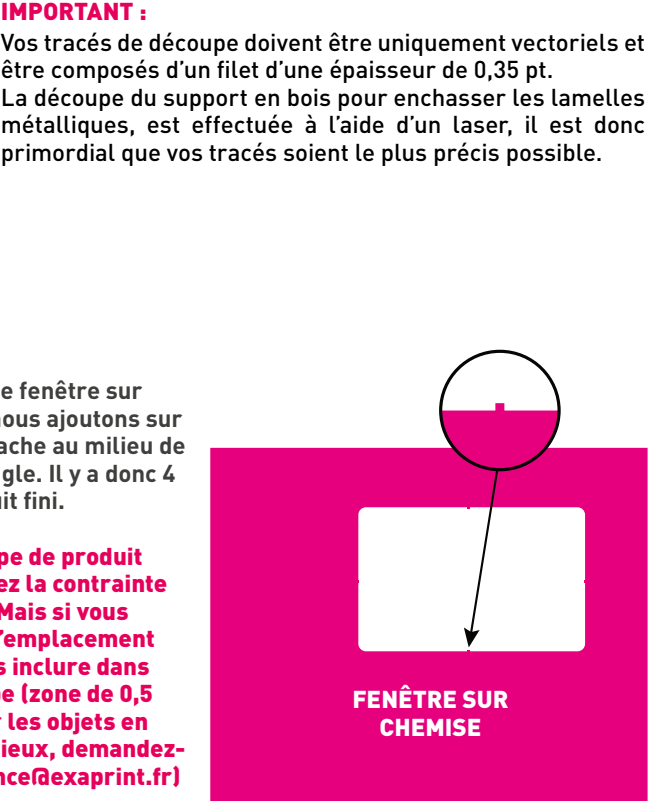